# KVM **SWITCH QUICK INSTALL GUIDE** Models 150101 & 150118

*4-Port, Model 150118*

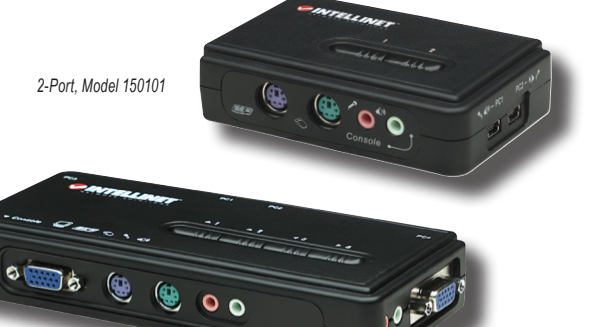

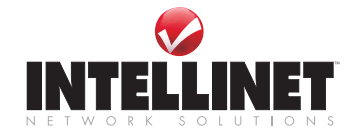

INT-150101/150118-UM-0208-02

## **INTRODUCTION**

Thank you for purchasing this INTELLINET NETWORK SOLUTIONS<sup>™</sup> KVM Switch, Model 150101 (2-Port) or Model 150118 (4-Port).

This compact and convenient switch allows you to access, control, boot and reboot multiple PS/2-enabled multimedia computers with only one PS/2 keyboard, mouse, monitor and optional speaker set and microphone.

The audio and microphone switching function allows you to leverage the multimedia systems on each of your computers: You can monitor the audio/mic input/output of each computer without the need to unplug and re-attach the audio/mic cables.

Easy-to-follow instructions in this guide help make installation of the switch quick and simple, so you'll also soon be enjoying the benefits of these additional features:

- Hot-plugging PCs for maintenance without powering down the KVM Switch or PCs
- Channel selection via push buttons, user-definable keyboard hotkeys
- Supports resolutions up to 2048 x 1536 pixels
- No external power adapter required
- Includes two connection cables for computer connection
- Includes two connection cables for speaker and microphone
- Lifetime Warranty

#### **Package Contents**

- KVM Switch
- Quick installation guide
- PC and audio connection cables

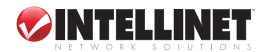

### installation

- 1. Make sure all the computers that are to be connected to the KVM Switch — and their peripherals — are turned off; otherwise, shared items may not be recognized properly.
- 2. Connect the shared PS/2 keyboard, mouse, monitor and, if used, speaker set and microphone to the switch.
- 3. Connect each of the computers to the KVM switch, using the included cables.
- 4. Turn the power on to each of the connected computers one by one. Since the KVM Switch receives power from the computer's PS/2 interface, it's powered up when you connect it to a PC and then turn on the PC. Once the connected system has power, the keyboard and mouse will be recognized, and you can begin operating the KVM switch.

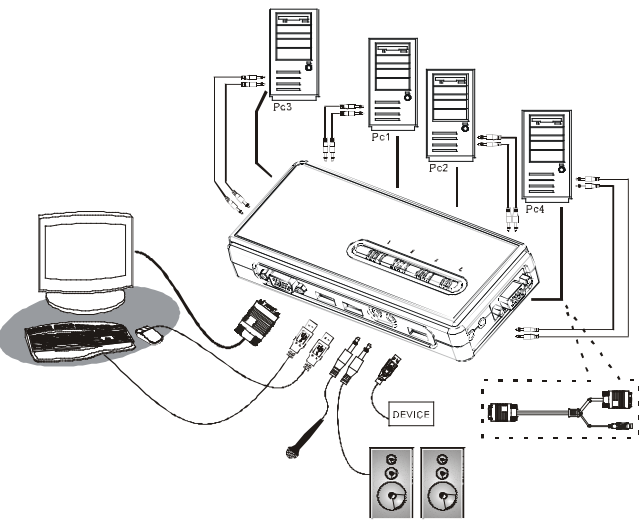

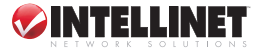

### **OPERATION**

There are two ways to control PC switching: using the face-panel push buttons or a hotkey sequence. (For audio/mic switching, use the hotkey command as listed on the Quick Reference Chart.)

#### **Face-Panel Buttons**

The face-panel buttons (on top of the device) allow you direct control over PC port switching: Simply press a button to switch to the corresponding PC port. By default, PC port switching and audio/mic port switching are bound together (both will be switched simultaneously). To disable the binding, hit ScrLk +ScrLk + W on the keyboard. To re-enable the binding of PC and audio/mic port switching, use the hotkey sequence ScrLk + Scr $lk + Q$ .

#### **Keyboard Hotkeys**

A keyboard hotkey sequence consists of at least three specific keystrokes: ScrLk + ScrLk + Command key(s). *NOTE:* The two consecutive ScrLk keystrokes and the command key or keys that follow need to be pressed within 2 seconds of each other; otherwise, the hotkey sequence won't be validated.

To use a preceding sequence other than two consecutive Scroll Locks, there are two options:

*Option 1*

- Hit ScrLk + ScrLk + H or press and hold down the last front-panel button (Button 2 or Button 4) for more than 8 seconds.
- Press the key you would like to use as your preceding sequence (SCROLL LOCK, CAPS, ESC, F12 and NUM LOCK keys are your choices). Now you can use the new preceding sequence to execute your hotkey commands.

#### *Option 2*

- Press the last front-panel button (Button 2 or Button 4) for more than 3 seconds.
- Press the key you would like to use as the preceding sequence.

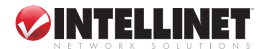

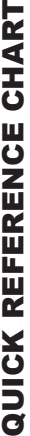

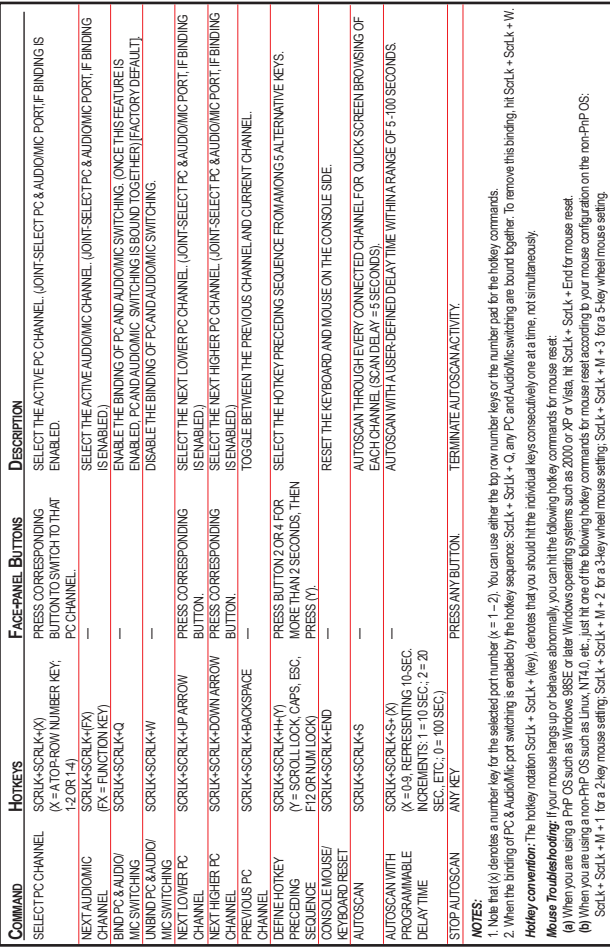

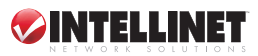

### **SPECIFICATIONS**

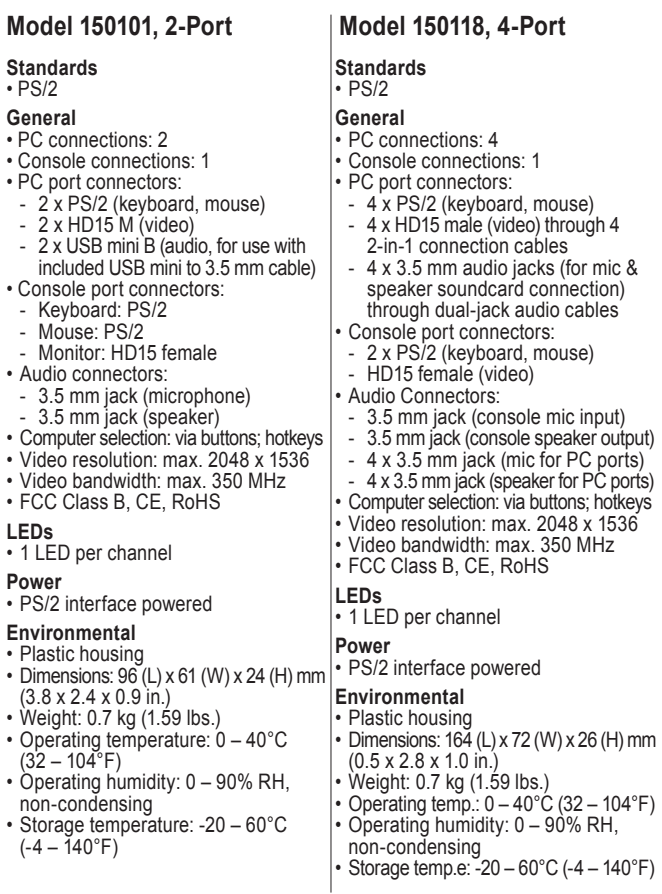

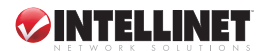

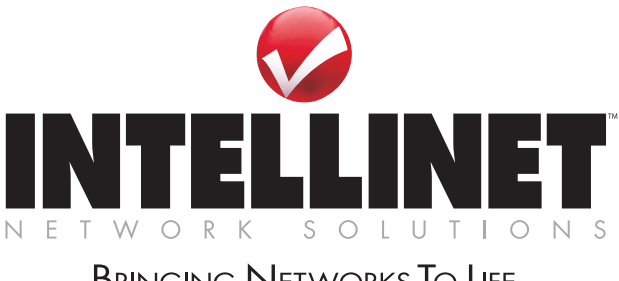

### **BRINGING NETWORKS TO LIFE**

INTELLINET NETWORK SOLUTIONS™ offers a complete line of active and passive networking products. Ask your local computer dealer for more information or visit

### **www.intellinet-network.com**.

Copyright © INTELLINET NETWORK SOLUTIONS All products mentioned are trademarks or registered trademarks of their respective owners.